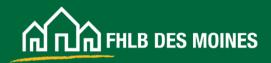

# **AHP Online:** Guide for Member Applicants

### Table of Contents

| Introduction                                                        | 2 |
|---------------------------------------------------------------------|---|
| Glossary                                                            |   |
| eAdvantage Administrator                                            | 4 |
| Authorized AHP Users                                                | 5 |
| Registering an AHP User                                             | 5 |
| Registering an AHP User<br>How a Member Approves an AHP Application | 8 |
| Appendix                                                            |   |
| Members Accessing AHP Online Through eAdvantage                     |   |
| AHP Participants Accessing AHP Online                               |   |
| AHP Participant Authorization Recertification for Sponsors          |   |
| AHP Online Minimum Supported System Requirements                    |   |
| AHP Online Minimum Supported System Requirements<br>Privacy Policy  |   |

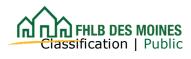

### Introduction

Members of the Federal Home Loan Bank of Des Moines (the "Bank") and Project Sponsors they will support in making an application for the Affordable Housing Program (AHP) grant must utilize AHP Online, the Bank's automated system for making application to AHP. The member assigns staff access to AHP Online through eAdvantage, the exclusive reporting system to the Bank. Member staff then may access AHP Online at <a href="https://ahp.fhlbdm.com">https://ahp.fhlbdm.com</a>. Member staff assigned this access is identified as an AHP User. This person must review and approve a Project Sponsors application in AHP Online.

All members who plan to support an AHP application should take the steps necessary to access eAdvantage if they have not already done so. Once the member has eAdvantage access, their eAdvantage Administrator must assign at least one AHP User in order for a Project Sponsor to initiate an application in AHP Online. For assistance gaining access to eAdvantage, please contact the Service Desk at 800-544-3452, ext. 2555.

AHP Project Sponsors and consultants ("AHP Participants") must register for AHP Online access separately in that system and may only initiate an application after associating the application with an AHP User assigned by the member. Thus, an AHP application cannot be initiated without member support. Pursuant to the Code of Federal Regulations (12 C.F.R. Part 1291) (the "AHP Regulations"), the Affordable Housing Program Implementation Plan (the "Plan") sets forth certain policies, guidelines, and requirements applicable to the Bank's AHP. The Plan is posted on the Bank's public website at <u>www.fhlbdm.com</u>. See <u>Affordable Housing</u>. Bank members and AHP Participants are encouraged to review the Plan.

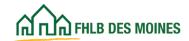

#### **AHP Participant**

A representative of an AHP Project Sponsor or a consultant registered as an AHP Online User.

#### **AHP User (Member Contact)**

An AHP User is an employee of the member who is assigned by the member's eAdvantage Administrator to have AHP Online access allowing the AHP User to complete and "Member Approve" AHP applications.

#### eAdvantage

The member's exclusive integrated reporting system to the Bank. This system contains realtime reporting, point-in-time Statement reporting, and transaction functions. This system will be used by the member's eAdvantage Administrator to establish an AHP User who will have access to the AHP Online application for review and submission to the Bank.

#### eAdvantage Administrator

An eAdvantage Administrator is a staff person at a member with permissions to utilize eAdvantage to conduct business with the FHLB Des Moines. This person can also be assigned as AHP User, at the member's discretion.

#### **Input Contact**

3

An employee or representative of the Project Sponsor, or a consultant or representative of another organization working with the Project Sponsor, who may complete an AHP application. The Input Contact may initiate and complete an AHP application but is unable to edit contact screens or Sponsor Approve an AHP application. AHP Online allows at most three (3) Input Contacts for any application.

Consultants and representatives of non-sponsor organizations should always be identified as an Input Contact. An individual may be identified as an Input Contact for multiple applications.

#### Member

The FHLB member institution identified as the member sponsor and contact. The member participates in and supports the application for an AHP project by a Project Sponsor. For an application to be complete it must be approved by the member's AHP User.

#### Lead Sponsor Contact

The Lead Sponsor Contact is an employee of the Project Sponsor organization, or of an entity that wholly owns and/or controls the Project Sponsor organization, who has the knowledge and authority to respond to inquiries and make decisions related to this application and project. At least one (1) and at most two (2) Lead Sponsor Contacts from the same organization must be assigned for each application.

#### Project Sponsor (aka Sponsor)

The Project Sponsor is the organization responsible for and conducting the AHP project. Sponsors that are a nonprofit organization, a state or political subdivision of a state, a state housing agency, a local housing authority, a Native American Tribe, an Alaskan Native Village, or the government entity for Native Hawaiian Home Lands are considered in awarding points. Other entities, including forprofits, may sponsor an application and receive AHP funding but cannot receive points for such sponsorship.

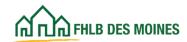

| eAdvantage                                                                               |                                                                  |  |  |  |  |
|------------------------------------------------------------------------------------------|------------------------------------------------------------------|--|--|--|--|
| This is a secured si                                                                     | ite for customers of the Federal Home Loan Bank of Des Moines.   |  |  |  |  |
| U                                                                                        | Jser ID                                                          |  |  |  |  |
| P                                                                                        | Password                                                         |  |  |  |  |
|                                                                                          |                                                                  |  |  |  |  |
|                                                                                          | Login                                                            |  |  |  |  |
|                                                                                          | Reset your password                                              |  |  |  |  |
|                                                                                          | Signup for eAdvantage                                            |  |  |  |  |
|                                                                                          | Frequently Asked Questions                                       |  |  |  |  |
| Remove or Add a User Administrator                                                       |                                                                  |  |  |  |  |
| For optimum performance, the Bank recommends the use of Internet Explorer 9.0 or higher. |                                                                  |  |  |  |  |
|                                                                                          | Terms and Conditions of Use Privacy Policy Discialmer thibdm.com |  |  |  |  |

#### What is an eAdvantage Administrator's role in AHP Online?

An eAdvantage Administrator is responsible for the setup, modification, deletion, and password resets for accounts within eAdvantage. The eAdvantage Administrator is responsible for assigning AHP Users for AHP Online and establishing a User ID and Password for that person or persons to access that system. Instruction is provided in a "Guide to eAdvantage" in that system., and is summarized here.

If you require assistance identifying or setting up an eAdvantage Administrator, please contact the Service Desk at 800-544-3452, ext. 2555, or email <u>ServiceDesk@fhlbdm.com</u>.

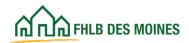

#### Registering an Authorized AHP User

To register a member's AHP User the eAdvantage Administrator should follow the instruction found in the "Guide to eAdvantage". The Guide is found on the eAdvantage Home page. In the Guide look for "Authorization Levels" in the Appendix for instruction on adding Users. For AHP Online access the eAdvantage Administrator must authorize a user for the **Affordable Housing Program (AHP) Online.** 

| n eAdvantage                                                                                                    |                                                                           | Сса                                             |
|----------------------------------------------------------------------------------------------------|---------------------------------------------------------------------------|-------------------------------------------------|
| Holime Account - Line of Business - Statements Cust. Select                                                                      | Settings Multibank                                                        | Logou                                           |
| Urgent Messages                                                                                                    |                                                                           |                                                 |
| 2022 Holiday Hours<br>The holiday season is upon us and with that comes amended hours. Please clic<br>at 800.544.3452, ext. 2200 | k here to view our complete list of special holiday hours. If you have qu | estions, please contact the Member Service Team |
|                                                                                                    | k2                                                                        |                                                 |
| Links                                                                                                    |                                                                           |                                                 |
| You have 200 notifications*                                                                                                    | APF Improved: Administrator Guide to eAdvant                              | age                                             |
| APF Improved: FAQ for eAdvantage Administrators                                                                                  | APF Improved: User Management for eAdvant                                 | age Administrators                              |
| APE Improved: eAdvantage Administrator Euroctions                                                                                | Advance Rates                                                             |                                                 |
| Affordable Housing Program (AHP) Online                                                                                          | Amortizing Advance Rate Calculator                                        |                                                 |
| Balance Confirmations                                                                                                    | Collateral Pledge                                                         |                                                 |
| Contact Usl                                                                                                    | Cut-off Statements                                                        |                                                 |
| Down Payment / Set Aside Program Online                                                                                          | Educational Resources                                                     |                                                 |
| Fee Schedule                                                                                                    | Frequently Asked Questions (FAQ)                                          |                                                 |
| Guide to eAdvantage                                                                                                    | Install Trusted Root CA                                                   |                                                 |
| Mortgage Partnership Finance®                                                                                                    | Safekeep Direct Resources                                                 |                                                 |
| Wire Transfer Forms                                                                                                    | eMPF Website                                                              |                                                 |
|                                                                                                    |                                                                           |                                                 |

The eAdvantage Administrator will go to User Administration/Add User to designate the AHP User. Identify an AHP User, who should be from member staff. **Do not identify a person associated with the Project Sponsor as AHP User.** Project Sponsors will register their own staff as AHP Participants in AHP Online, in a separate process.

To assign the member's AHP User, the eAdvantage Administrator must:

- Identify the AHP User and assign a User ID this may also be the eAdvantage Administrator
- Enable the User

- Show User Type as Affordable Housing Program (AHP) or Down Payment/Set Aside Program
- In Community Investment, designate Affordable Housing Program (AHP) Access

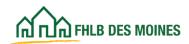

| Home Account ~ Line of Business ~       | Statements                                                               | Settings +   | Admin |                                               |                               |            | Logout     |
|-----------------------------------------|--------------------------------------------------------------------------|--------------|-------|-----------------------------------------------|-------------------------------|------------|------------|
| HOME / USER ADMINISTRATION / ADD USER   |                                                                          |              |       |                                               |                               |            |            |
| Add User                                |                                                                          |              |       |                                               |                               |            |            |
| Requested User ID*                      |                                                                          | First Name*  |       |                                               | Last Name*                    |            |            |
|                                         |                                                                          |              |       |                                               |                               |            |            |
| Phone Number*                           | Extension                                                                | Cell Phone O |       |                                               | Email Address*                |            |            |
| Address 1                               | ^                                                                        | Address 2    |       |                                               | City                          | State      | Zip        |
| 7th St & Ave G                          |                                                                          | PO Box 329   |       |                                               | Fort Madison                  | IA         | 52627-0329 |
| Title* 0                                |                                                                          |              |       |                                               |                               |            |            |
|                                         |                                                                          |              |       |                                               |                               |            |            |
|                                         |                                                                          |              |       |                                               |                               |            |            |
| User Status                             |                                                                          |              |       | User Type                                     |                               |            |            |
| Enabled                                 |                                                                          |              |       | # eAdvantage                                  |                               |            |            |
| <ul> <li>Disabled</li> </ul>            |                                                                          |              |       | <ul> <li>Affordable Housing Progra</li> </ul> | m (AHP) or Down Payment / Set | Aside Prog | ram        |
|                                         |                                                                          |              |       |                                               |                               |            |            |
| Advances Advances                       |                                                                          |              |       |                                               |                               |            |            |
|                                         |                                                                          |              |       |                                               |                               |            |            |
| Authorizations                          |                                                                          |              |       |                                               |                               |            |            |
| Deposit Account Funds transfer          |                                                                          |              |       |                                               |                               |            |            |
|                                         |                                                                          |              |       |                                               |                               |            |            |
| Collateral                              |                                                                          |              |       |                                               |                               |            |            |
| BBC Submission      BBC Submission      | BBC Submission      Loan Listing Submission      Loan Listing Submission |              |       |                                               |                               |            |            |
| - Germana Ganuasara A                   |                                                                          |              |       |                                               |                               |            |            |
| Community Investment                    |                                                                          |              |       |                                               |                               |            |            |
| Affordable Housing Program (AHP) Access | •                                                                        |              |       | Down Payment / Set Aside                      | Program Access O              |            |            |
|                                         |                                                                          |              |       |                                               |                               |            |            |

**User ID and Password:** If the member's eAdvantage Administrator will be assigned as AHP User they will not need to change or add a new User ID but can access AHP Online at <u>Affordable</u> <u>Housing Program - Grant Application (fhlbdm.com)</u>

If the eAdvantage Administrator is adding an AHP User, they will create a User ID for the AHP User. Their password for AHP Online will be generated after the AHP User is added. The AHP User will receive two separate secure emails. The first will include their User ID and the second will provide a temporary password. They will access AHP Online, and will be prompted to establish their own password at login.

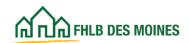

NOTE: The AHP User may access AHP Online at <u>https://ahp.fhlbdm.com</u>.

| eAdvantage                                                                         |                                                                                     | Dowpaymentuser |
|------------------------------------------------------------------------------------|-------------------------------------------------------------------------------------|----------------|
| Affordable Housing Program (AHP) Online<br>Down Payment / Set Aside Program Online |                                                                                     |                |
|                                                                                    | Terms and Constitions of Cole. Privace Policy: Deciamer: Mildimizeri.               |                |
|                                                                                    | For technical assistance, call 1-000-544-3452, ext. 2555<br>sarvice-desk@thibdm.com |                |

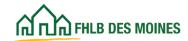

As shown above, the eAdvantage home page will include a link to the AHP Online system. All AHP Users may access AHP Online through that link in eAdvantage, directly at <a href="https://ahp.fhlbdm.com">https://ahp.fhlbdm.com</a>, or from a link to AHP Online in our public website at <a href="https://www.fhlbdm.com">www.fhlbdm.com</a>. See <a href="https://ahp.fhlbdm.com">Affordable Housing</a> and <a href="https://ahp.fhlbdm.com">AHP Member</a>. Institutions for the link to AHP Online.

Note: AHP Users that are not authorized to use eAdvantage will not have access to other modules in eAdvantage.

AHP Users will receive automated email communication at various stages throughout the application process.

1) When an application is initiated by an AHP Participant.

2) When an application becomes Sponsor Approved.

3) When an application becomes *Member Approved*.

4)Any time an application contact person, either the sponsor's AHP Participant or the member's AHP User, changes.

The next few pages describe the process of how a member may approve an AHP Application in AHP Online.

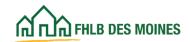

#### AHP Online login

| AHP Online                                                                                                    |                                                                                                    |  |  |  |  |
|----------------------------------------------------------------------------------------------------|----------------------------------------------------------------------------------------------------|--|--|--|--|
|                                                                                                    |                                                                                                    |  |  |  |  |
| This is a <u>secured</u> site for Federal Hom                                                                         | e Loan Bank of Des Moines Affordable Housing Program participants                                                                   |  |  |  |  |
| Oserib                                                                                                    |                                                                                                    |  |  |  |  |
|                                                                                                    |                                                                                                    |  |  |  |  |
| Password                                                                                                    |                                                                                                    |  |  |  |  |
|                                                                                                    |                                                                                                    |  |  |  |  |
|                                                                                                    | Login                                                                                                    |  |  |  |  |
| Grant Applicants                                                                                                    | FHLB Des Moines Members                                                                                                    |  |  |  |  |
| Create a User ID*                                                                                                    | Forgot your password?                                                                                                    |  |  |  |  |
| Forgot your User ID?                                                                                                  | Need access to AHP Online?                                                                                                    |  |  |  |  |
| Forgot your password?                                                                                                 |                                                                                                    |  |  |  |  |
| *If you have previously created a Use<br>Do <u>not</u> create a new User ID for each                                  |                                                                                                    |  |  |  |  |
|                                                                                                    | e you last logged in, your account is currently locked due to inactivity.<br>esk at 800.544.3452, ext. 2555 to unlock your account. |  |  |  |  |
| A                                                                                                    | HP Online hours: 6:30 AM to Midnight CST.                                                                                           |  |  |  |  |
| For optimum performance, the Bank recommends the use of Internet Explorer 8.0 or higher.                              |                                                                                                    |  |  |  |  |
| If you have questions, please contact the FHLB Des Moines Community Investment Department at 800.544.3452, ext. 2400. |                                                                                                    |  |  |  |  |

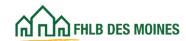

After the member's AHP User receives an email advising that a sponsor has completed and approved an application they will need to access AHP Online to member approve the application.

#### 1) How a Member Approves an AHP Application

| $\sim$                     | Logout                                       |                  | Current as of April 3, 2015 at 1:02 PM CL                                                                   |  |
|----------------------------|----------------------------------------------|------------------|----------------------------------------------------------------------------------------------------|--|
| HIN FHLB DES MOINES        | Home   eAdvantage   Messages (0)   Guides/In |                  |                                                                                                    |  |
| My Applications My Proje   | ects                                         |                  |                                                                                                    |  |
| My Applications            |                                              |                  |                                                                                                    |  |
| Application Number         | Application Name                             | Status           | Funding Round Information                                                                                   |  |
| Current/Last Round - 2015A |                                              |                  | t 4:30 p.m. CT.                                                                                             |  |
| 10000035                   | HO Sponsor New Con                           | Pending          | If you have any questions                                                                                   |  |
| 10000048                   | Sponosr Driven New Construction              | Pending          | regarding the AHP program, please<br>contact us at 800-544-3452 ext-                                        |  |
| 10000034                   | Rental New Con                               | Pending          | Contact us at 000-044-0402 Ext-                                                                             |  |
| 10000044                   | Owner Rehab by Consumer                      | Sponsor Approved | Hours of Operation                                                                                          |  |
| 10000041                   | Consumer driven down payment                 | Sponsor Approved | AHP Online system hours are from<br>6:30 a.m. to midnight CT.                                               |  |
| 10000042                   | Rural #2                                     | Pending          | 6.30 a.m. to midnight C1.                                                                                   |  |
|                            |                                              |                  | Community Investment hours of<br>operation are from 8:00 a.m. to<br>4:00 p.m. CT, Monday through<br>Friday. |  |
|                            |                                              |                  | DSM Implementation Plan                                                                                     |  |
|                            |                                              |                  | Terms Of Use                                                                                                |  |
|                            |                                              |                  |                                                                                                    |  |

All of the applications associated with this member will appear on the Home screen in AHP Online.

Notice the status of each application. The member will only be able to approve applications whose status is *Sponsor Approved*.

The member may view applications in *Pending* status; however, the member may not approve the application until the status is *Sponsor Approved*.

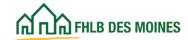

#### How a Member Approves an AHP Application

| FHLB DES MOINES                                        | s                       |         | Logout           |                  | Mr. Annlin |                                                                                                    | rrent as of April 3, 2015 at 1:21 PM CDT                                 |
|--------------------------------------------------------|-------------------------|---------|------------------|------------------|------------|----------------------------------------------------------------------------------------------------|--------------------------------------------------------------------------|
| Ind I did Theo bes montes                              |                         |         |                  |                  | My Applica |                                                                                                    | Advantage   Messages (0)   Guides/Info                                   |
|                                                        |                         |         |                  |                  |            | Pr                                                                                                    | roject Name: Consumer driven down paymen<br>Application Number: 10000041 |
| Application Ger                                        | neral Information       | Scoring | Feasibility      |                  |            |                                                                                                    |                                                                          |
| Application I                                          | Home                    |         |                  |                  |            |                                                                                                    |                                                                          |
| Application                                            | Tomo                    |         |                  |                  |            |                                                                                                    | DSM Implementation Plan                                                  |
| Application Status S                                   |                         |         |                  | Status Change De | tails      |                                                                                                    | Dom implementation Plan                                                  |
|                                                        | 015A<br>6/30/2015       |         | From Status      | To Status        | Changed By | Changed Date                                                                                                    | Need Help?                                                               |
| Round Deadline 00/30/2015                              |                         | Pending | Sponsor Approved | rbloxham629      | 04/03/2015 | Contact the Community<br>Investment at 800-544-3452 ext-                                                                           |                                                                          |
| Description                                            |                         |         |                  |                  |            | Status                                                                                                    | 100-51161L at 600-544-5452 6AL                                           |
| General Information                                    |                         |         |                  |                  |            |                                                                                                    |                                                                          |
| Application Details : Ap                               | oplication Information  |         |                  |                  |            | 1                                                                                                    | AHP Application                                                          |
| Application Details : Site Information                 |                         |         |                  |                  | 1          | It is recommended that you print<br>the application for your records<br>after the application has been<br>approved by the sponsor. |                                                                          |
| Application Details : Site Parcel                      |                         |         |                  |                  |            |                                                                                                    | 1                                                                        |
| Application Details : Fair Housing                     |                         |         |                  |                  |            | 1                                                                                                    |                                                                          |
| Application Details : Subsidy Amount and Uses of Funds |                         |         |                  |                  | 1          | Print Application                                                                                                    |                                                                          |
| Member Involvement : Member Policy                     |                         |         |                  |                  | ×          | Application Attachments                                                                                                    |                                                                          |
| Member Involvement : Member Service                    |                         |         |                  |                  | ×          |                                                                                                    |                                                                          |
| Scoring                                                |                         |         |                  |                  |            |                                                                                                    |                                                                          |
| Donated Property : Don                                 | nation/Discount Informa | tion    |                  |                  |            | 1                                                                                                    |                                                                          |

The member's AHP User opens the *Sponsor Approved* application and completes the two Member Involvement information screens.

Click on **Member Involvement: Member Policy** or **Member Involvement: Member Service** to complete the member screens.

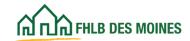

#### How a Member Approves an AHP Application

| Application General Information Scoring Feasibility                                                                                    |
|----------------------------------------------------------------------------------------------------|
| Member Involvement Information ?<br>Member Policy Member Services                                                                      |
| Does the Member have a mortgage or lien on the property?                                                                               |
| Loan Amount                                                                                                    |
| Appraisal Value  Describe existing loans on units in the project. Answer yes or no                                                     |
| Interest Rate <sup>+</sup> to anticipated financing for the project below, both interim (non-                                          |
| Date of Appraisal:                                                                                                    |
| Term (in months):                                                                                                    |
| Sale Price                                                                                                    |
| Amortization Term (in months) *                                                                                                    |
| Sale Date                                                                                                    |
| Does the Member have any past or present financial or ownership interest in the project?"   Yes O No                                   |
| Describe the interest                                                                                                    |
|                                                                                                    |
| You have 3988 characters remaining for your description.                                                                               |
| Excluding the pass through of AHP Subsidy, is non-permanent financing being provided by the Member?*   Ves O No                        |
| Will the Member use a Community Investment Advance (CIA) from the Federal Home Loan Bank as part of the project financing?* 💿 Yes 🔿 No |
| Excluding the pass through of AHP Subsidy, is a mortgage loan being provided by the Member?*   Yes O No                                |
| Excluding the pass through of AHP Subsidy, are reduced closing costs being provided by the Member?* 🔿 Yes 🖲 No                         |
| * Required to save the page To submit your changes please click Save before exiting this page.                                         |
| Required before Member Approval     Save Undo                                                                                          |
| <previous next=""></previous>                                                                                                    |

The AHP User must complete the required fields before the Member Policy screen can be saved.

Even if the AHP User answers *No* to both questions, they must click on *Save* to complete the screen.

A green check mark should appear on the screen to

verify it is complete and saved. (See next page).

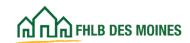

| How a Member Approves an AHP Application                                                       |                                                                    |
|------------------------------------------------------------------------------------------------|--------------------------------------------------------------------|
| Application General Information Scoring Feasibility                                            |                                                                    |
| Member Involvement Information ? Member Policy Member Services                                 |                                                                    |
| <ul> <li>✓ Information</li> <li>Your changes have been saved to the system.</li> </ul>         |                                                                    |
| Excluding the pass through of AHP Subsidy, are grant(s) or in-kind contributions or services t | being provided by the Member?" I Yes O No                          |
| Describe services provided.                                                                    |                                                                    |
|                                                                                                | $\sim$                                                             |
| You have 3988 characters remaining for your description.                                       |                                                                    |
| Fee Charged                                                                                    |                                                                    |
| * Required to save the page                                                                    | To submit your changes please click Save before exiting this page. |
| Required before Member Approval                                                                | Save Undo                                                          |
| <previous< td=""><td>Next&gt;</td></previous<>                                                 | Next>                                                              |

The AHP User must complete the required fields before the Member Services screen can be saved. After completing answers click on **Save**. A green check mark should appear on the screen to verify it is complete and saved.

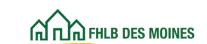

| ~~~                                              | Logout                                 |                   |                                                                                                    | Cui          | rent as of April 3, 2015 at 3:32 PM                                    |  |
|--------------------------------------------------|----------------------------------------|-------------------|----------------------------------------------------------------------------------------------------|--------------|------------------------------------------------------------------------|--|
| பி பி FHLB DES MOINES                            | DES MOINES My Applications   Home   eA |                   |                                                                                                    |              |                                                                        |  |
| +12                                              |                                        |                   |                                                                                                    | Pr           | oject Name: Consumer driven down pa                                    |  |
| 45                                               |                                        |                   |                                                                                                    |              | Application Number: 100                                                |  |
| Application General Information Sc               | oring Feasibility                      |                   |                                                                                                    |              |                                                                        |  |
| Home                                             |                                        |                   |                                                                                                    |              |                                                                        |  |
| Member Approval Dme                              |                                        |                   |                                                                                                    |              |                                                                        |  |
| Application Status Member Approved               |                                        | Status Change Det | tails                                                                                                    |              | DSM Implementation Plan                                                |  |
| Funding Round 2015A                              | From Status                            | To Status         | Changed By                                                                                                    | Changed Date | 101-1012121                                                            |  |
| Round Deadline 06/30/2015                        | Pending                                | Sponsor Approved  | rbloxham629                                                                                                    | 04/03/2015   | Need Help?<br>Contact the Community<br>Investment at 800-544-3452 ext- |  |
|                                                  | Provide line                           |                   |                                                                                                    | 54-1         |                                                                        |  |
|                                                  | Description                            |                   |                                                                                                    | Status       | AHP Application                                                        |  |
| General Information                              |                                        |                   |                                                                                                    |              | It is recommended that you print                                       |  |
| Application Details : Application Information    |                                        |                   |                                                                                                    | 1            | the application for your records                                       |  |
| Application Details : Site Information           |                                        |                   |                                                                                                    | 1            | after the application has been<br>approved by the sponsor.             |  |
| Application Details : Site Parcel                |                                        |                   |                                                                                                    |              | approved by the sponsor.                                               |  |
| Application Details : Fair Housing               |                                        | 1                 | T Print Application                                                                                            |              |                                                                        |  |
| Application Details : Subsidy Amount and Uses of |                                        | 1                 | Application Attachments                                                                                        |              |                                                                        |  |
| Member Involvement : Member Policy               |                                        | 1                 | Construction of the second second second second second second second second second second second second second |              |                                                                        |  |
| Member Involvement : Member Service              |                                        |                   |                                                                                                    | 1            |                                                                        |  |

Once both the Member Policy and Member Services screens are complete and have a green check mark, the AHP User should review the completed AHP application.

The AHP User may do so by clicking on *Application/Home* in the top-left corner. From the Application Home screen, click on the first link under *Description* and use the *Previous* and *Next* buttons to navigate through the application screens.

The member may view the individual screens in the application. In addition, the member may print the application and all the application attachments from the links in the right-hand sidebar.

After the member has reviewed and printed the application and attachments, they can complete the approval process.

To Member Approve, the AHP User should begin by choosing *Member Approval* in the top-left corner of the Application Home screen.

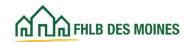

|                                                                                                    | FirstName_12582 LastName_12582   Logout                                                                                                    |                                                                                                    | Current as of January 14, 2020 at 2:34 PM CST                                                                                                    |
|----------------------------------------------------------------------------------------------------|----------------------------------------------------------------------------------------------------|----------------------------------------------------------------------------------------------------|----------------------------------------------------------------------------------------------------|
| FHLB DES MOINES                                                                                                    | Filstwalle_12302 Lastwalle_12302   Logout                                                                                                    | My Application                                                                                                    | s   Home   eAdvantage   Messages (0)   Guides/Info                                                                                                    |
|                                                                                                    |                                                                                                    |                                                                                                    | Project Name: SE Iowa Owner Occupied Rehab                                                                                                    |
|                                                                                                    |                                                                                                    |                                                                                                    | Application Number: 10001141                                                                                                    |
| Application * Gene                                                                                                    | ral Information                                                                                                    |                                                                                                    |                                                                                                    |
| Member Appro                                                                                                    | val                                                                                                    |                                                                                                    |                                                                                                    |
|                                                                                                    |                                                                                                    |                                                                                                    |                                                                                                    |
| Current Status Sponsor Ap<br>The application is complet                                                                                                    | proved<br>te. There are no issues found.                                                                                                    |                                                                                                    |                                                                                                    |
| operation of the Aff<br>any other purpose p<br>and housing access                                                                                                | vill only be used for the purposes specified in the app<br>ordable Housing Program (the "AHP Regulations"). The<br>prohibited by the AHP Regulations. The project will con<br>sibility, including, but not limited to, the Fair Housing A<br>abilities Act of 1990.                                                                                                    | e subsidy received for this project will in<br>apply with the requirements of all application                                                                                                    | not be used for arbitrage purposes, or for<br>ble federal and state laws on fair housing                                                                                                    |
| subject to a fifteen-<br>will ensure that the<br>that are approved                                                                                               | ojects (excluding those projects approved for rehabili<br>(15) year retention period. The Federal Home Loan Bar<br>rental project, or each of the Affordable Housing Prog<br>for rehabilitation only, is subject to a legally enforce<br>nforceable under applicable law, (3) is in proper form for                                                                                                    | k of Des Moines ("FHLBDM") member<br>ram ("AHP") assisted units of an owne<br>eable security instrument that (1) inc                                                                                                    | approving this application (the "Member")<br>r-occupied project, excluding those units<br>corporates the requirements of the AHP                                                                                                    |
| sole discretion. In the<br>the proceeds of a fu<br>Member agrees tha<br>provided, however,<br>determined by the F<br>accordance with ap<br>shall repay to the FF | r and the Member will be bound by the commitments many<br>the event that the project sponsor fails to meet its specifi<br>unded AHP subsidy will be recaptured by the FHLBDM<br>it it shall recover from the project sponsor and repay<br>that such repayment shall not be required if (i) the none<br>FHLBDM, (ii) the circumstances of noncompliance are of<br>plicable FHFA regulations, or (iii) the Member is unable<br>HLBDM that portion of the subsidy as may be required to<br>the terms of the application or applicable FHFA regulation | ied commitments, or otherwise falls out<br>and the unused or improperly used sub-<br>to the Bank that portion of the subsi<br>compliance is cured by the project spor<br>liminated through a modification of the<br>to collect the subsidy after making re-<br>ty the FHLBDM that, as a result of the M | t of compliance with the AHP Regulations,<br>sidy will be returned to the FHLBDM. The<br>idy as may be required by the FHLBDM;<br>nsor within a reasonable period of time as<br>e application approved by the FHLBDM in<br>asonable efforts to collect it. The Member |
| name of the FHLBI                                                                                                    | oject is made available through a financial commitmen<br>DM will be prominently displayed in all promotional n<br>mited to, news releases, site signage, etc. The Member 1                                                                                                    | naterials related to ground breakings,                                                                                                    | dedications, and all other media events,                                                                                                    |
| information provide<br>false or fictitious sta                                                                                                    | es that the information provided by the Member in<br>d by the member in the approved application will be rep<br>atements made by the member in the application, as we<br>le FHLBDM, may result in the withdrawal or required rep                                                                                                    | orted to the FHLBDM. The Member ack<br>I as any material changes to the inform                                                                                                    | nowledges that any misrepresentations or                                                                                                    |
|                                                                                                    | ents and warrants that it has the full corporate power an<br>e required, to enter into and perform its obligations und                                                                                                    |                                                                                                    | rate and governmental authorizations and                                                                                                    |
| The person represe<br>presented in this ap                                                                                                    | nting the Member by approving this application is duly plication.                                                                                                    | y authorized by the Member to make so                                                                                                    | uch representations and commitments as                                                                                                    |
| Print your application by                                                                                                    | clicking the link below. You will not be able to print your                                                                                                    | application after the round closes                                                                                                    |                                                                                                    |
| Print Application                                                                                                    | successing the link below. For will not be usie to print your                                                                                                    | appression and the round closes.                                                                                                    |                                                                                                    |
| Application Attachments                                                                                                    |                                                                                                    |                                                                                                    |                                                                                                    |
|                                                                                                    |                                                                                                    | 1                                                                                                    |                                                                                                    |
| Important! After clicking the<br>modify the application after                                                                                                    | e "Approve" button the application status will change to "Me<br>the status change.                                                                                                    | mber Approved". You will not be able to                                                                                                    | Approve Reject Refresh                                                                                                    |
|                                                                                                    |                                                                                                    | © 2020 Federa                                                                                                    | al Home Loan Bank of Des Moines. All rights reserved.                                                                                                    |
|                                                                                                    |                                                                                                    |                                                                                                    |                                                                                                    |

#### **To Approve**

Once the member is ready to approve, the following steps must be taken:

Click on *Approve* at the bottom of the screen.

Read the AHP certification;

Check the box indicating that the certification has been understood and read; then

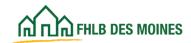

#### **To Reject**

If the member would like to reject the application and have the sponsor make changes, the AHP User should click on *Reject*.

#### To Save

To save a copy of the application as submitted, the Member Contact should click on *Print Application* and save to a location of his or her choosing. The application will save as a PDF.

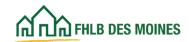

| FHLB DES MOINES                                                                                                    |                                      |         | Logout                   |                                     | Current as of April 3, 2015 at 2:59 PM CDT                       |
|----------------------------------------------------------------------------------------------------|--------------------------------------|---------|--------------------------|-------------------------------------|------------------------------------------------------------------|
|                                                                                                    |                                      |         |                          |                                     | My Applications   Home   eAdvantage   Messages (0)   Guides/Info |
|                                                                                                    |                                      |         |                          |                                     | Project Name: Consumer driven down payment                       |
|                                                                                                    |                                      |         |                          |                                     | Application Number: 10000041                                     |
| Application                                                                                                    | General Information                  | Scoring | Feasibility              |                                     |                                                                  |
| Member Approval                                                                                                    |                                      |         |                          |                                     |                                                                  |
| <ul> <li>Information</li> <li>Your application is now Member Approved. Thank you for participating in the AHP program.</li> </ul> |                                      |         |                          |                                     |                                                                  |
| Current Status Member Approved                                                                                                    |                                      |         |                          |                                     |                                                                  |
| The application is complete. There are no issues found.                                                                           |                                      |         |                          |                                     |                                                                  |
|                                                                                                    |                                      |         |                          |                                     |                                                                  |
| Print Application<br>Application Attachments                                                                                      |                                      |         |                          |                                     |                                                                  |
|                                                                                                    |                                      |         |                          |                                     |                                                                  |
|                                                                                                    |                                      |         |                          |                                     |                                                                  |
|                                                                                                    |                                      |         |                          |                                     |                                                                  |
|                                                                                                    | nar dala balan karakar balar balar b |         | n ban ban san ban ban ba | eostar o sono son fostar o son e sa | Refresh                                                          |

Once the application's status is *Member Approved*, the AHP Participant and the AHP User are unable to edit the application.

At this point, the application is submitted to the FHLB Des Moines for review.

The member and sponsor are notified via email that the application's status has changed to *Member Approved*.

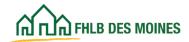

#### Members Accessing AHP Online Through eAdvantage

- Members may participate in the competitive AHP round through AHP Online via eAdvantage or directly at <u>https://ahp.fhlbdm.com</u>.
- The member creates an eAdvantage Administrator (if one has not already been assigned).
- 3) The eAdvantage Administrator assigns AHP Users in eAdvantage.

#### **AHP Participants Accessing AHP Online**

AHP Participants may access AHP Online by clicking on the following URL, or copying and pasting it into their browser: <u>https://ahp.fhlbdm.com</u>. AHP Online can also

be accessed via a link on the Bank's public website at <u>www.fhlbdm.com</u>. See <u>Affordable Housing</u>.

The AHP Online hours are between 6:30 a.m. and midnight CT every day, including weekends and holidays. The Bank reserves the right to modify hours of operation and/or interrupt service at any time without prior notice to its customers if business or technology dictates the disruption. AHP Online is programmed with AHP Participants' protection in mind and will automatically log the user out if the page has been inactive for 30 minutes. For assistance in accessing AHP Online via eAdvantage, members may call the Service Desk at 800-544-3452, ext. 2555.

## AHP Participant Authorization Recertification for Sponsors

The Member and Sponsor Contacts are responsible for recertifying the AHP Participant(s) associated with their respective organizations on an annual basis. To recertify, log in to AHP Online and confirm that the listed users are in the General Information section on the Sponsor and Member Information screen. The screen will list all contacts associated with an organization that are approved and authorized for access to the applications and/or projects with which they are associated. Updates to Authorized AHP Users, profiles, and project contacts may be made at any time throughout the year.

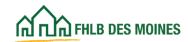

# AHP Online Minimum Supported System Requirements

The following minimum supported system requirements are necessary to access and use AHP Online. If these requirements are not met, users may not be able to log in to the site or access all of the functionality that their role would otherwise allow:

- $\cdot$  Browser Recommendation: Google  $\mathsf{Chrome}^{\mathbb{R}}$  or Microsoft  $\mathsf{Edge}^{\mathbb{R}}$
- Operating system: Microsoft<sup>®</sup> Windows XP<sup>®</sup> (Service Pack 2 recommended), or Microsoft<sup>®</sup> Windows Vista<sup>®</sup> (with the latest service pack).
- Display: a recommended monitor display setting of 1024 x 768.
- Other software, such as Adobe<sup>®</sup>
   Acrobat<sup>®</sup>/Reader<sup>®</sup> 9 or 10, to view and print
   Portable Document Format (PDF) files.
- $\cdot$  Microsoft  $^{(\!R\!)}$  Excel  $^{(\!R\!)}$  Viewer 2007 or above to download Excel spreadsheets.
- $\cdot$  Recommended:  $\mathsf{Adobe}^{(\!R\!)}$   $\mathsf{Flash}^{(\!R\!)}$  Player to view Flash demonstrations.

#### **Privacy Policy**

In order to assist members of the Federal Home Loan Bank of Des Moines (the "Bank") with their required regulatory compliance, the following guidelines are adopted to address the privacy of confidential information which is received by the Bank from or on behalf of members or customers of the Bank (the "Members"):

With respect to nonpublic personal information (as that term is defined in the Gramm-Leach-Bliley Act) received by the Bank from or on behalf of Members, appropriate administrative, technical, and physical safeguards have been instituted to:

- Maintain the security and confidentiality of such information;
- Protect against anticipated threats or hazards to the security or integrity of such information; and
- Protect against unauthorized access to or use of such information.

No nonpublic personal information which is received from or on behalf of a Member is used by the Bank or disclosed to third parties, other than uses and disclosures which are permitted by statutory or regulatory exceptions.

Third parties engaged by the Bank who have access to nonpublic personal information received from or on behalf of Members are required:

- · To comply with all applicable privacy laws;
- To institute administrative, technical, and physical safeguards which are consistent with those outlined in paragraph 1 above;
- To limit their use of nonpublic personal information to the purpose(s) for which it was provided to them; and
- To release nonpublic personal information only as permitted by statutory or regulatory exceptions.

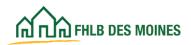

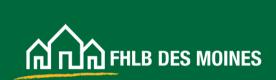